# KATEDRA INFORMATYKI TECHNICZNEJ

# **Ćwiczenia laboratoryjne z Logiki Układów Cyfrowych**

## **ćwiczenie 208a**

### Temat: Komputerowa realizacja automatów skończonych

## **1. Cel ćwiczenia**

Celem ćwiczenia jest praktyczne zapoznanie się ze sposobem programowej realizacji na komputerze automatów skończonych (na przykładzie automatów typu Moore'a).

## **2. Program ćwiczenia**

- 1. Zapoznanie się z metodą transformacji formalnego modelu automatu skończonego na model odpowiedni do realizacji programowej.
- 2. Zapoznanie się z programem działającym na elementach modelu formalnego automatu.
- 3. Wprowadzenie danych reprezentujących w pamięci komputera model formalny automatu.
- 4. Testowanie programowego wariantu automatu skończonego.
- 5. Opracowanie wyników testowania automatu.

## **3. Wiadomości podstawowe**

Automat skończony jest modelem formalnym (matematycznym) systemu lub procesu przebiegającego w dyskretnych chwilach czasu [2]. Jest on więc pewną abstrakcją, którą można jednak urealnić budując odpowiedni układ funkcjonalny o zachowaniu zgodnym z reprezentującym go modelem matematycznym. Automat skończony można zrealizować jako układ elektroniczny (hardware) lub jako program komputerowy (software). Na przykład każdy układ sekwencyjny w strukturze fizycznej komputera jak też każdy program składowy systemu operacyjnego komputera można rozpatrywać jako pewien automat skończony. Odzwierciedla to dualizm między strukturą fizyczną komputera (hardware) i jego oprogramowaniem (software).

Działanie automatu skończonego jest jednoznacznie określone przez funkcję przejść, która może być reprezentowana w postaci grafu (ang. *transition diagram*). Dla prostych problemów graf może być stworzony intuicyjnie, na podstawie słownego opisu zadania, które powinno być realizowane przez automat. Zastosowanie języka wyrażeń regularnych umożliwia przeprowadzenie tego procesu w sposób formalny. Przy programowej realizacji automatu jego graf musi być reprezentowany w pamięci komputera, powinien więc zostać przekształcony na odpowiednią postać symboliczną.

### **3.1. Reprezentacja grafów za pomocą wyrażeń symbolicznych**

Jednym z wielu sposobów opisu grafów są wyrażenia symboliczne. Elementami składowymi wyrażenia symbolicznego są oznaczenia wierzchołków i łuków grafu oraz specjalne symbole organizujące wyrażenie, czyli indeksowane pary nawiasów w postaci *n* ( ... )*<sup>n</sup>* oraz przecinek jako symbol rozdzielający. Idea zapisu grafu w postaci wyrażenia

symbolicznego zostanie zilustrowana na przykładzie prostego grafu. Powiązanie elementów grafu i wyrażenia symbolicznego pokazane jest na rys. 1.

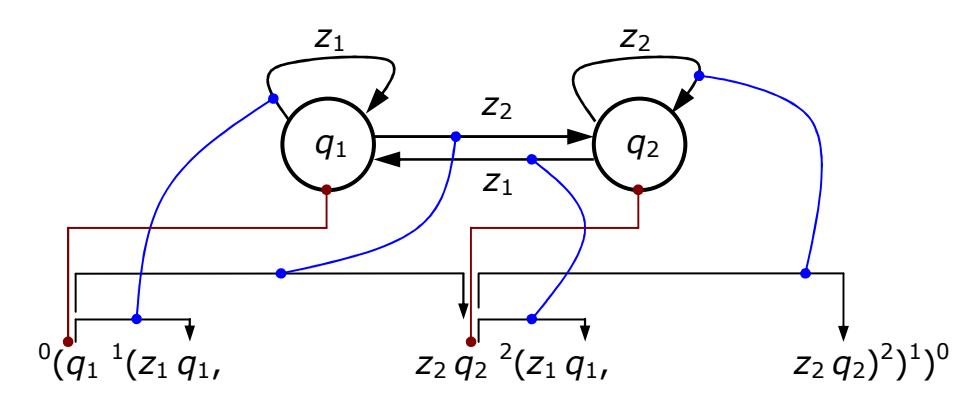

Rys. 1. Transformacja grafu na wyrażenie symboliczne

Efektem końcowym transformacji grafu jest następujące wyrażenie:

$$
G^+ = {}^0(q_1^1(z_1q_1, z_2q_2^2(z_1q_1, z_2q_2)^2))^0
$$
 (1)

Podstawowe zasady tworzenia wyrażenia symbolicznego są następujące:

- całe wyrażenie zamknięte jest w parze nawiasów  $(1, 0, 0)$ ,
- wszystkie elementy wyrażenia zawarte są w parach nawiasów typu "(...)", mogą być one zagnieżdżone, z rosnącymi indeksami *<sup>n</sup>* ( ...*<sup>n</sup>*+1( ... )*<sup>n</sup>*+1 ... )*<sup>n</sup>* , dopuszczalna jest postać  $\textrm{typu} \, {}^{n} \left( \textrm{...} \right. ^{n+1} \left( \textrm{...} \right.)^{n+1}, \, \textrm{...} \, {}^{n+1} \left( \textrm{...} \right) ^{n+1}, \, \textrm{...} \, \right)$ <sup>n</sup>
- przed każdym nawiasem otwierającym, z wyjątkiem  $\delta$  (, stoi symbol  $q_i$  będący oznaczeniem wierzchołka grafu,
- term postaci  $q_i$ <sup>n</sup>( $z_m$  $q_j$  reprezentuje łuk  $z_m$ , prowadzący od wierzchołka początkowego  $q_i$ do wierzchołka końcowego *q*<sup>j</sup> , łuki prowadzące z *q*<sup>i</sup> do innych wierzchołków zapisywane są po przecinku, na przykład  $q_i$ <sup>n</sup>( $z_m q_j$ ,  $z_n q_k$  dla łuku  $z_n$  prowadzącego do *q*k,
- wszystkie łuki wychodzące z wierzchołka *q*<sup>i</sup> muszą być opisane wewnątrz jednej pary nawiasów  $q_i$ <sup>n</sup>(...)<sup>n</sup>, oznacza to, że każdy symbol  $q_i$  może pojawić się przed nawiasem otwierającym tylko raz,
- wierzchołek końcowy w termie postaci *z*m *q*<sup>j</sup> może otwierać kolejny poziom zagnieżdżenia nawiasów czyli  $q_i$ <sup>n</sup>(...  $z_m q_j$ <sup>n+1</sup>( $z_n q_k$  pod warunkiem, że symbol  $q_j$  nie wystąpił już wcześniej przed nawiasem otwierającym.

Wyrażenie symboliczne dla danego grafu może być zapisane na wiele sposobów. Poniżej pokazana jest alternatywna postać wyrażenia dla przykładowego grafu. Ma ona mniejszy stopień zagnieżdżenia ale jest mniej optymalna, jeśli chodzi o liczbę użytych symboli:

$$
G^+ = {}^0(q_1{}^1(z_1q_1, z_2q_2)^1, q_2{}^1(z_1q_1, z_2q_2)^1)^0
$$
\n(2)

Zwykle przyjmuje się zasadę, że przejścia z wierzchołków pojawiających się w kolejnych termach *z*m *q*<sup>j</sup> są rozwijane w głąb dopóki jest to możliwe, to znaczy symbol *q*<sup>j</sup> nie pojawił się już wcześniej przed nawiasem otwierającym.

Warto zwrócić uwagę, że aby odnaleźć wszystkie łuki wychodzące z wierzchołka *q*<sup>i</sup> wystarczy ustalić miejsce wystąpienia symbolu *q*<sup>i</sup> przed nawiasem otwierającym *<sup>n</sup>* ( a następnie wypisać wszystkie termy z<sub>m</sub> *q*<sub>j</sub> zawarte wewnątrz pary nawiasów <sup>n</sup>( ... )<sup>n</sup>, pomijając przy tym zawartość wszystkich ewentualnych nawiasów zagnieżdżonych.

#### **3.2. Zapis symboliczny grafu automatu**

Punktem wyjścia do programowej realizacji automatu Moore'a jest transformacja grafu automatu na wyrażenie symboliczne. Załóżmy, że zadany jest automat Moore'a reprezentowany "szóstką":

 $Z$ , *Q*, *Y*,  $\Phi$ ,  $\Psi$ ,  $q_s$ 

gdzie:

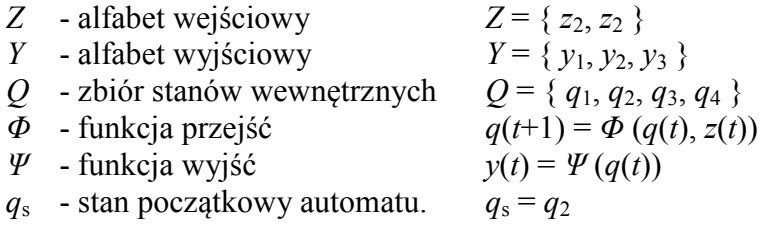

Przyjmujemy, że działanie tego automatu określone jest przez graf przedstawiony na rys. 2. Graf ten, oznaczony symbolem *G*<sup>i</sup> , jest transformowany na wyrażenie symboliczne <sup>+</sup> *G<sup>i</sup>* (według zasad opisanych w punkcie 3.1).

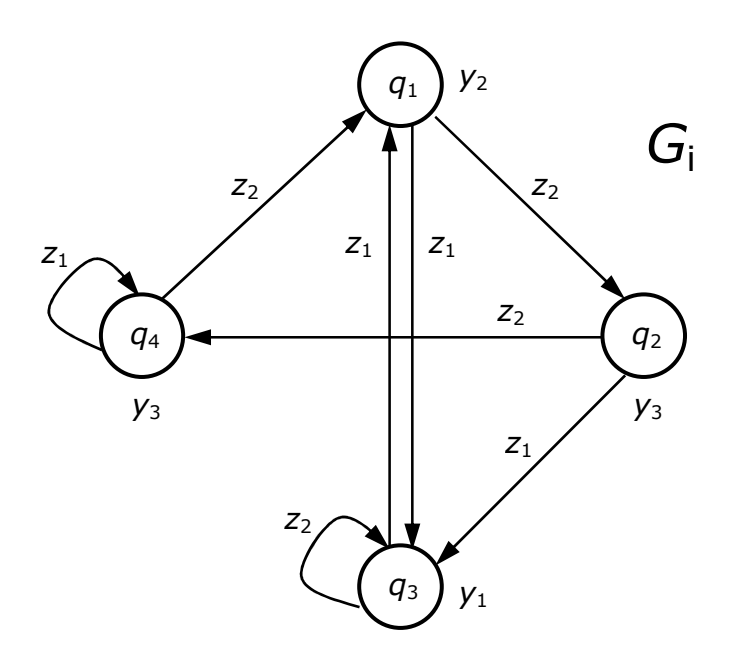

Rys. 2. Przykładowy graf automatu Moore'a

Wyrażenie  $G_i^*$  opisujące graf  $G_i$  z rys. 2 ma postać:

$$
G_i^* = {}^0(q_2{}^1(z_1q_3{}^2(z_1q_1{}^3(z_2q_2,z_1q_3{}^3,z_2q_3{}^2,z_2q_4{}^2(z_2q_1,z_1q_4{}^2{}^2{}_1{}^1{}_0
$$
\n(3)

W przedstawionym wyrażeniu symbol *q*<sup>r</sup> stojący przed nawiasem otwierającym *<sup>k</sup>* ( oznacza wierzchołek grafu, natomiast term typu *q*<sup>r</sup> *k* (*z*j *q*s reprezentuje krawędź wychodzącą z wierzchołka *q*<sup>r</sup> i prowadzącą do wierzchołka *q*s.

Wyrażenie  $G_i^+$  (1) nie reprezentuje w pełni grafu  $G_i$ , ponieważ nie uwzględnia przyporządkowania wierzchołkom *q*<sup>r</sup> sygnałów wyjściowych *y*<sup>i</sup> . Stąd też, aby uzyskać

kompletną reprezentację grafu  $G_i$ , wyrażeniu  $G_i^+$ należy przyporządkować tabelę  $\overline{Q}_i$   $(q_r \leftrightarrow y_j)$ o następującej postaci:

Tabela *Q<sup>i</sup>*

| $q_{\rm r}$    |   |
|----------------|---|
| $q_{1}$        | 2 |
| $q_{2}$        | 3 |
| $q_3$          |   |
| q <sub>4</sub> |   |

W celu zapisania symbolicznej reprezentacji grafu *G*<sup>i</sup> w pamięci komputera, wyrażenie  $G_i^+$  jest przekształcane tak, aby za dowolnym termem typu  $q_r^k$  (w wyrażeniu  $G_i^+$  znalazły się termy typu *z*j *q*s reprezentujące wszystkie krawędzie wychodzące z danego wierzchołka *q*<sup>r</sup> . Produktem tego przekształcenia jest wyrażenie symboliczne  $G_i^{++}$  o postaci:

$$
G_i^{++} = {}^0(q_2{}^1(z_2q_4, z_1q_3{}^2(z_2q_3, z_1q_1{}^3(z_2q_2, z_1q_3{}^3)^2)^1, q_4{}^1(z_2q_1, z_1q_4)^1)^0
$$
 (4)

Aby zoptymalizować operacje na wyrażeniu  $G_i^{++}$  w tabeli  $\overline{Q}_i$  dodana zostanie kolumna zawierająca adresy termów  $q_r^k$  (w wyrażeniu  $G_i^{++}$ . Interpretacja tych adresów zależy od szczegółów implementacji. Tabela  $\overline{Q}_i$  po rozszerzeniu otrzymuje nazwę  $\widetilde{Q}_i$  i jest przedstawiona poniżej:

Tabela *Q<sup>i</sup>* ~

| $q_{\rm r}$    | adres $q_i^k$   |    |
|----------------|-----------------|----|
| $q_1$          | $x_3$           | У2 |
| q <sub>2</sub> | $\mathcal{X}_1$ |    |
| $q_3$          | $x_2$           |    |
|                | $x_4$           |    |

Wyrażenie symboliczne  $G_i^{++}$  (4) i tabela  $\widetilde{Q}_i$  są głównymi elementami programowego wariantu automatu w pamięci komputera.

#### **3.3. Programowy wariant automatu Moore'a**

Automat Moore'a reprezentowany jest w pamięci przez wyrażenie symboliczne  $G_i^{++}(4)$  i tabelę *Q<sup>i</sup>* ~ . Są to elementy statyczne, na których operuje odpowiedni program. Do pamiętania bieżących wartości sygnałów wejściowych, wyjściowych oraz stanu automatu służą następujące elementy:

- słowo "z" zawierające aktualny sygnał wejściowy  $z_j \in Z$ ,
- słowo " $q$ " zawierające aktualny stan wewnętrzny  $q_r \in Q$ ,
- słowo "y" zawierające aktualny sygnał wyjściowy  $y_i \in Y$ .

Konfiguracja elementów programowego wariantu automatu Moore'a i podstawowe operacje wykonywane na tych elementach przedstawione są na rys. 3.

Załóżmy, że w słowie " $q$ " ustawiony jest stan początkowy automatu  $q_2$ . Podany na

wejście symbol *z*2 zapamiętywany jest w słowie "*z*". Operacja ta oznaczona jest na rys. 3 symbolem  $\overline{O}$ . W kolejnej operacji, oznaczonej jako  $\overline{O}$ , symbol  $q_2$  jest szukany w tabeli  $\overline{\tilde{Q}}$ *i*. W wierszu  $q_2$  tabeli  $\widetilde{Q}_i$  znajduje się adres  $x_1$  wierzchołka  $q_2$  w wyrażeniu  $G_i^{++}$ . Na podstawie adresu  $x_1$ , w operacji 3, w wyrażeniu  $G_i^{++}$  odszukany zostanie wierzchołek  $q_2$ , stojący przed nawiasem otwierającym  $q_2$ <sup>1</sup>(. W operacji  $\Phi$  przeszukiwana jest zawartość pary nawiasów  $(1)$  aby odnaleźć term zawierający symbol  $z_2$ . Wynikiem operacji  $\circled{0}$  jest term  $z_2 q_4$ , w którym symbol *q*4 oznacza nowy stan automatu, dla którego powinien być wygenerowany odpowiedni sygnał wyjściowy. Stąd też w operacji  $\Im$  w tabeli  $\widetilde{Q}_i$  szukany jest wiersz oznaczony symbolem *q*4. Znaleziony wiersz zawiera symbol *y*3, który w operacji zapisywany jest w słowie "y". W operacji  $\oslash$  uaktualniany jest stan bieżący automatu przez zapisanie *q*4 w słowie "*q*".

Po wykonaniu opisanych powyżej operacji dla jednego przejścia następuje aktualizacja danych przekazywanych przez interfejs wyjściowy programu. Operacje dla kolejnych przejść wykonywane są w analogiczny sposób.

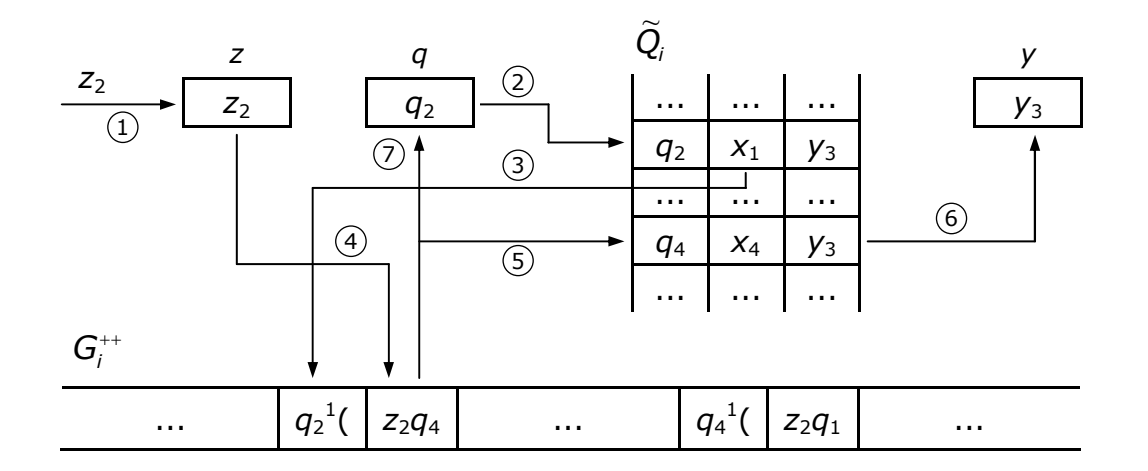

Rys. 3. Elementy programowego wariantu automatu Moore'a

### **4. Opis programu umożliwiającego realizację automatu skończonego**

#### **4.1. Ogólna koncepcja programu**

W poprzednim punkcie przedstawiono ogólne zasady programowej realizacji automatów skończonych. Obecnie zostanie omówiony sposób implementacji programowego wariantu automatu typu Moore'a na komputerze PC.

Z wcześniejszych rozważań wynika, że program reprezentujący swoim działaniem automat skończony powinien realizować trzy podstawowe funkcje:

- wprowadzanie danych określających strukturę automatu i wstępne sprawdzenie ich poprawności,
- symulację działania automatu (według zasad opisanych w punkcie 3.3),
- graficzną prezentację działania automatu na ekranie komputera.

Poniżej zostanie przedstawiony sposób realizacji tych funkcji z zaznaczeniem różnic w stosunku do wcześniej omówionych założeń.

#### **4.1.1. Wprowadzanie struktury automatu do pamięci komputera**

Struktura automatu skończonego reprezentowana jest w pamięci komputera w postaci wyrażenia symbolicznego. W omawianej implementacji wyrażenie symboliczne może być wprowadzane zarówno w wersji  $G_i^+$  (3) lub wersji  $G_i^{++}$  (4). Nie podaje się natomiast indeksów nawiasów (są one automatycznie dołączane przez procedurę czytającą dane wejściowe). Oprócz wyrażenia symbolicznego podaje się także funkcję wyjść reprezentowaną przez tabelę  $Q_i$  ( $q_r \leftrightarrow y_j$ ).

Po wprowadzeniu wyrażenia symbolicznego poddawane jest ono analizie (sprawdzana jest poprawność jego składni). W tym celu wykorzystywane są diagramy składni wyrażenia symbolicznego przedstawione na rys. 4. Zastosowany algorytm analizy składniowej charakteryzują dwie cechy:

- określenie kolejnego kroku analizy zależy tylko od obecnego stanu oraz od pojedynczego, aktualnie wczytywanego symbolu,
- żadnego z kolejnych kroków analizy nie można cofnąć. Jest to tzw. analiza bez powrotów z wyprzedzeniem o jeden symbol (ang. *one-symbol-lookahead without backtracking*) [5].

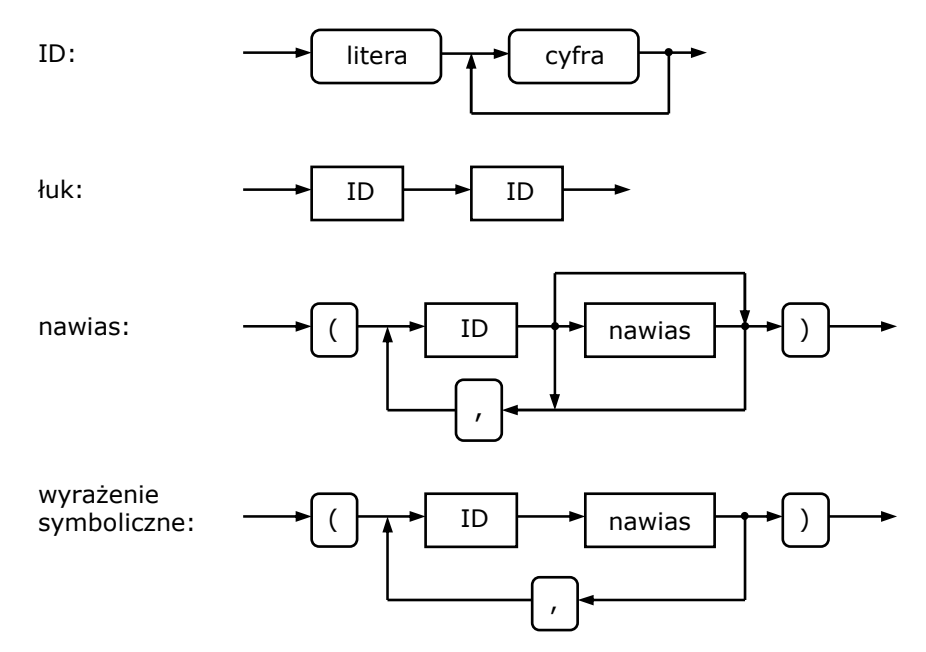

Rys. 4. Diagramy składni wyrażenia symbolicznego

W przypadku stwierdzenia poprawności wyrażenia symbolicznego umieszczane jest ono w pamięci, w przeciwnym przypadku sygnalizowany jest błąd. Ostatecznie w pamięci zapisane jest wyrażenie symboliczne  $G_i^{++}$  oraz tabela  $\widetilde{Q}_i$ .

Wraz z analizą składni wyrażenia symbolicznego tworzona jest lista łuków grafu automatu. Jest ona wykorzystywana do graficznej prezentacji grafu automatu na ekranie komputera i dokładniej zostanie opisana później.

#### **4.1.2. Symulacja działania automatu**

Procedura symulująca działanie automatu skończonego oparta jest na algorytmie przedstawionym w punkcie 3.3. Została ona rozszerzona o podprogram umożliwiający wprowadzanie z klawiatury sekwencji symboli wejściowych. Po wczytaniu symbolu

wejściowego wykonywane są kolejne operacje zgodnie ze schematem przedstawionym na rys. 3. W ich wyniku otrzymujemy nowy stan automatu *q*<sup>r</sup> oraz odpowiadający mu symbol wyjściowy *y*<sup>j</sup> . W trakcie symulacji działania automatu na ekranie wyświetlany jest graf automatu. Wierzchołek grafu odpowiadający aktualnemu stanowi automatu jest odpowiednio oznaczony. Wraz z analizą kolejnych symboli wejściowych następuje uaktualnienie obrazu grafu na ekranie komputera. Sposób uzyskania grafu automatu na ekranie komputera zostanie przedstawiony w następnym punkcie.

#### **4.1.3. Graficzne przedstawienie grafu automatu na ekranie komputera**

Jednym ze sposobów opisu działania automatu skończonego jest podanie jego grafu przejść. Graf automatu reprezentowany jest wówczas przez zbiór wierzchołków *V* odpowiadający stanom wewnętrznym automatu oraz przez zbiór krawędzi *E* określający możliwe przejścia między stanami automatu. W celu uzyskania na ekranie odpowiadającego badanemu automatowi grafu przejść należy określić, na podstawie wyrażenia symbolicznego, zbiór krawędzi tego grafu. Krawędź opisywana jest następującymi parametrami:

$$
k = (q_p, q_k, z_j, rk)
$$

gdzie:

*q*p - stan początkowy (aktualny),

- *q*k stan końcowy (następny),
- *z*j sygnał wejściowy powodujący przejście automatu ze *q*p do stanu *q*k,
- *rk* rodzaj krawędzi.

Lista krawędzi tworzona jest równolegle podczas analizy wyrażenia symbolicznego (patrz punkt 4.1.1). Otrzymujemy wówczas zbiór krawędzi, dla których określone są *q*p, *q*k oraz *z*<sup>j</sup> . Następnie zostaje określony rodzaj każdej krawędzi zgodnie z oznaczeniami przedstawionymi na rys. 5.

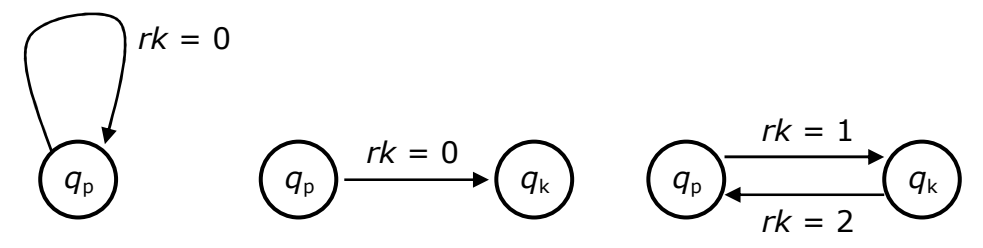

Rys. 5. Rodzaje krawędzi występujące w grafie automatu

Dysponując opisanym zbiorem krawędzi można narysować graf automatu. Odpowiednia procedura składa się z trzech części:

- rysowanie wierzchołków (stan aktualny jest wyróżniony),
- rysowanie łuków (krawędzi) odpowiadających przejściom między stanami,
- opisanie krawędzi grafu odpowiednimi symbolami wejściowymi *z*<sup>j</sup> .

#### **4.2. Opis działania programu**

W menu głównym programu można znaleźć 3 zakładki:

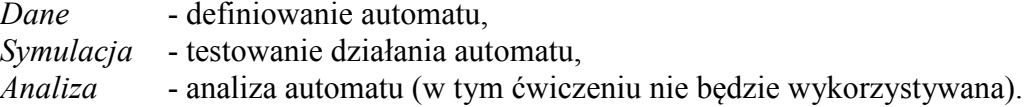

### **4.2.1. Zakładka** *Dane*

Zakładka ta służy do definiowania automatu w postaci wyrażenia symbolicznego lub wczytania opisu automatu z pliku. Widok ekranu po otwarciu tej zakładki można podzielić na 4 główne pola, pokazane poniżej, osobno dla automatów w wersji Moore'a i Mealy:

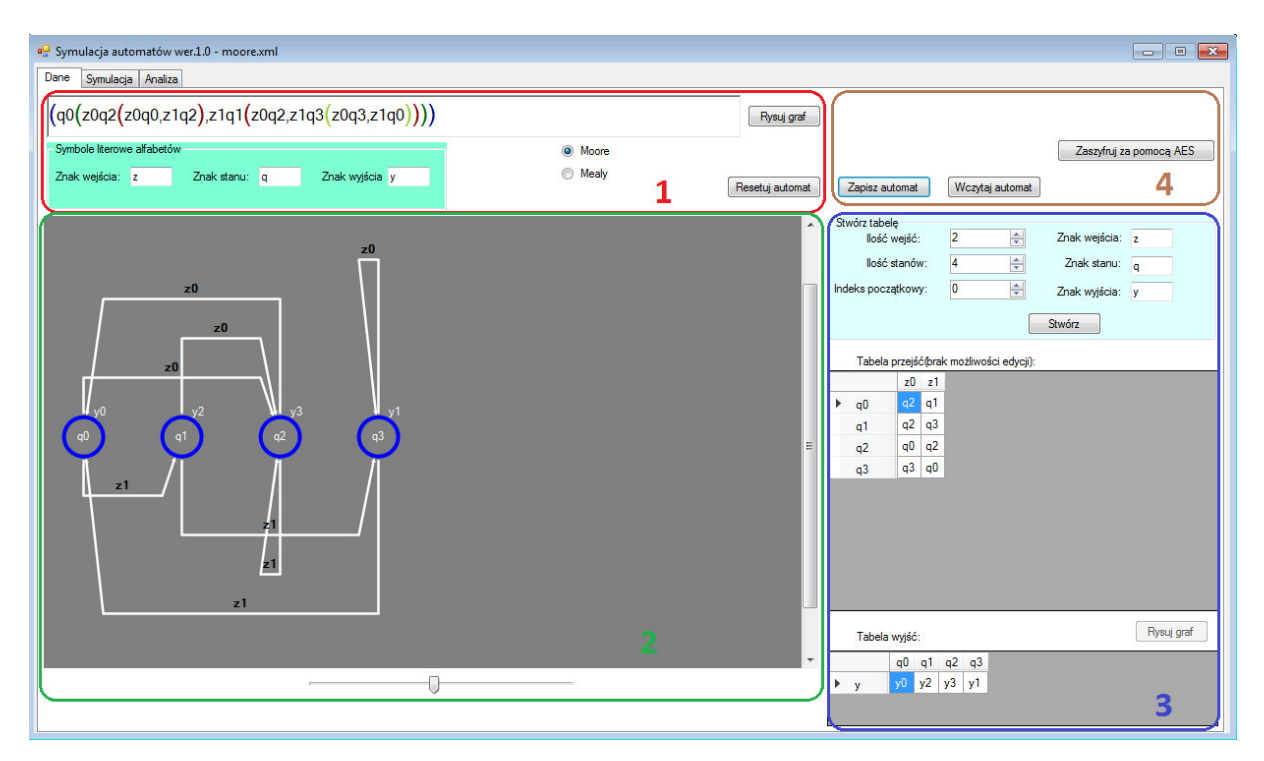

Rys. 6. Zakładka *Dane* dla automatu Moore'a

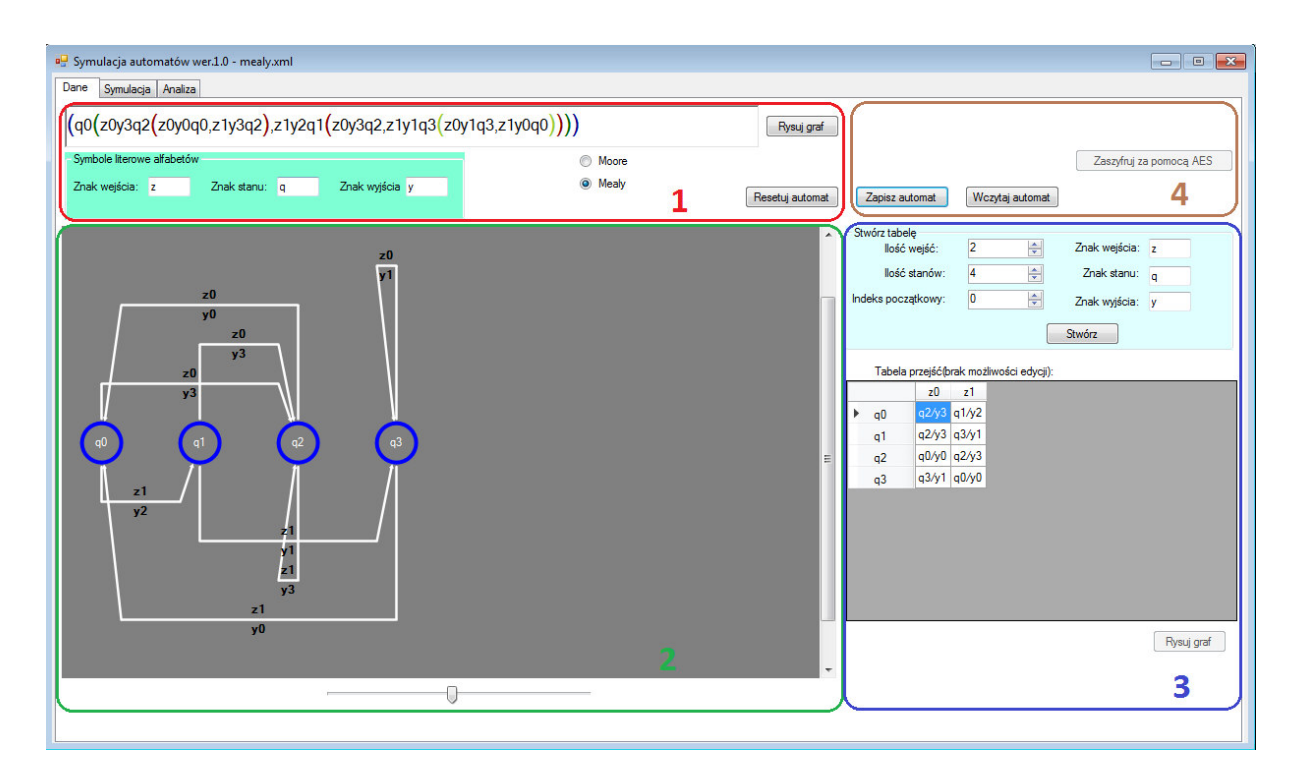

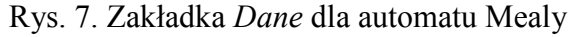

- 1. Definiowanie automatu.
	- wybór typu automatu (Moore' a lub Mealy),
	- określenie znaków stosowanych dla sygnałów wejściowych (domyślnie *z*), stanów (*q*) i sygnałów wyjściowych (*y*),
	- okno wpisu wyrażenia symbolicznego w postaci zależnej od typu automatu,
	- przycisk *Rysuj graf* pozwala (po wprowadzeniu opisu) uzyskać graf automatu,
	- przycisk *Resetuj automat* służy do kasowania opisu automatu.
- 2. Rysunek grafu automatu.
	- stany w postaci kółek z wpisaną nazwą stanu (w wersji Moore'a dodatkowo obok stanu pokazywany jest sygnał wyjściowy),
	- przejścia w formie strzałek opisanych sygnałami wejściowymi (w wersji Mealy dodatkowo sygnałami wyjściowymi),
	- *scrollbar* służący do przewijania widoku automatu,
	- *trackbar* służący do skalowania rysunku.
- 3. Definiowanie automatu za pomocą tabeli.

Tabela przejść

- znaki odpowiadające stanom oraz sygnałom wejściowym i wyjściowym,
- liczba stanów oraz sygnałów wejściowych,
- indeks początkowy dla powyższych alfabetów (większy lub równy zero),
- tabela przejść utworzona na podstawie powyższych danych pojawi się po wciśnięciu przycisku *Stwórz*.

W obecnej wersji programu wprowadzanie danych w postaci tabeli pozwala tylko na podanie opisu symboli, liczby stanów i wejść oraz indeksu początkowego. Jednak po zdefiniowaniu przejść w postaci wyrażenia symbolicznego dane te i tak zostaną zaktualizowane. Dlatego tabela ta praktycznie pozwala tylko na prezentację informacji o automacie.

Tabela wyjść (tylko dla automatu Moore'a)

- pozwala przyporządkować stanom odpowiednie wyjścia,
- po wypełnieniu tabeli trzeba nacisnąć przycisk *Rysuj graf* (przy tabeli wyjść), na grafie pojawią się wówczas oznaczenia wyjść.
- 4. Sekcja odczytu/zapisu automatów.
	- zapis/odczyt automatów niezaszyfrowanych w formie plików XML,
	- zapis automatów w formie zaszyfrowanej (*AES*).

### **Wprowadzanie opisu automatu**

Symbole *z*, *q* oraz *y* zwykle indeksujemy od 0 (indeks początkowy musi być jednakowy dla wejść, stanów i wyjść). Trzeba koniecznie pamiętać o podaniu kompletu przejść.

Aby wprowadzić opis automatu w postaci wyrażenia symbolicznego należy:

- wybrać typ automatu (Moore'a lub Mealy),
- zdefiniować znaki dla sygnałów wejściowych, stanów i sygnałów wyjściowych lub pozostawić domyślne,
- wpisać wyrażenie symboliczne:
- dla automatu Moore'a wyrażenie ma klasyczną postać, omówioną w punkcie 3.1, typu (*q*0(*z*0*q*2(*z*0*q*0,*z*1*q*0),*z*1*q*1(*z*0*q*2,*z*1*q*3(*z*0*q*3,*z*1*q*0))),
- dla automatu Mealy w środku ciągu *z*i *q*j dochodzi symbol wyjścia, na przykład  $(q0(z0y3q2(z0y0q0,z1y3q2),z1y2q1(z0y3q2,z1y1q3(z0y1q3,z1y0q0))))$ .
- nacisnąć przycisk *Rysuj graf* obok pola tekstowego wyrażenia,
- dla automatu Moore'a należy dodatkowo wypełnić tabelę wyjść i nacisnąć przycisk *Rysuj graf* przy tabeli wyjść.

Po wprowadzeniu opisu automatu można zapisać graf w pliku i przejść do symulacji.

### **4.2.2. Zakładka** *Symulacja*

Zakładka ta służy do symulacji działania automatu zdefiniowanego lub wczytanego w zakładce *Dane.* W ekranie zakładki *Symulacja* można wyróżnić pokazane poniżej 4 pola:

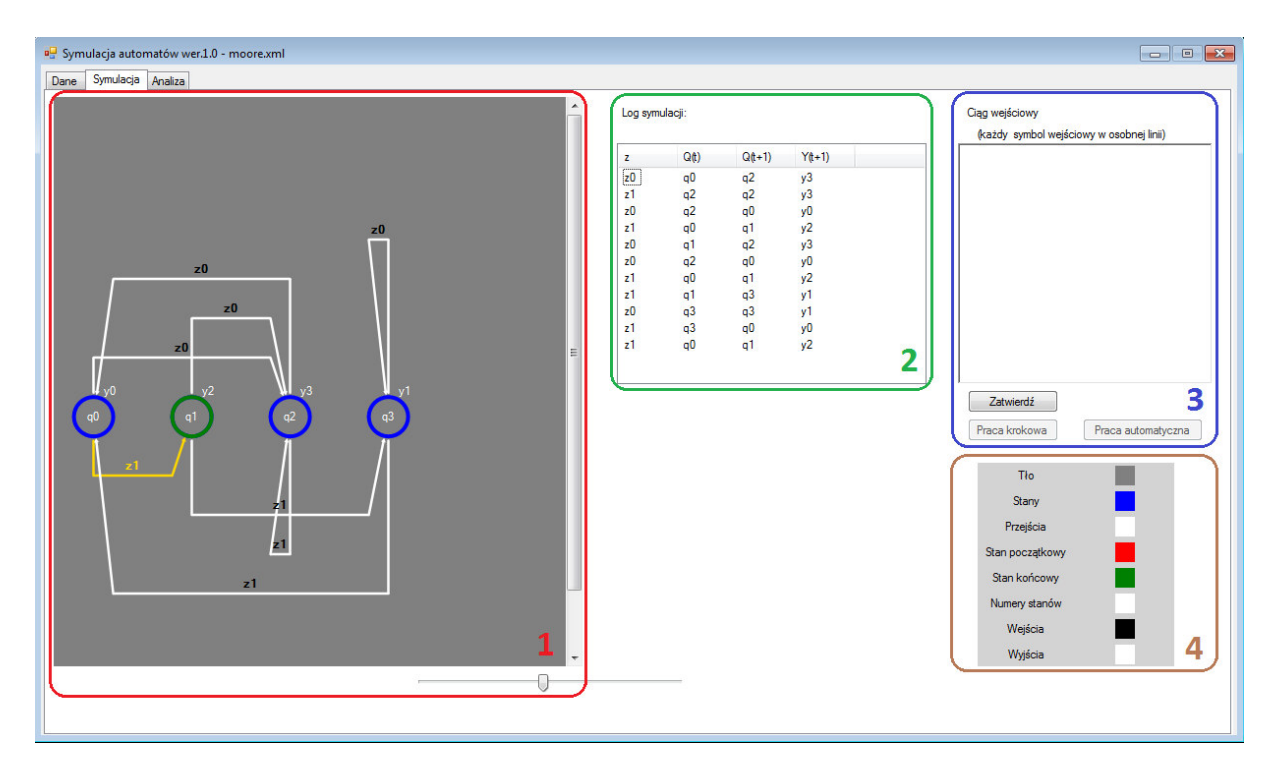

Rys. 7. Zakładka *Symulacja*

1. Rysunek grafu automatu.

Rysunek grafu jest podobny jak w zakładce *Dane*, dodatkowo wyróżnione są w nim niektóre elementy:

- stan początkowy kolejnego przejścia (na czerwono),
- stan końcowy symulacji (na zielono),
- ostatnio użyte przejście łuk grafu, użyty sygnał wejściowy a w przypadku wersji Mealy również sygnał wyjściowy (na pomarańczowo).

## 2. Log symulacji.

Log jest zapisem kolejnych kroków symulacji zawierającym podawane sygnały wejściowe, stan wyjściowy *Q*(*t*) i końcowy *Q*(*t*+1) oraz wyjście automatu *Y*(*t*+1).

3. Opis i uruchamianie symulacji.

Sekcja ta służy do wprowadzenia ciągu sygnałów wejściowych i uruchamiania symulacji. Każdy symbol opisujący ciąg powinien być wprowadzony w osobnej linii, na przykład:

*z*0

*z*1 *z*1

Po wprowadzeniu ciągu należy wcisnąć przycisk *Zatwierdź*. Następnie można wybrać jeden z dwóch trybów symulacji:

- praca krokowa,
- praca automatyczna (ciągła).

Symulacja rozpoczyna się standardowo od pierwszego wierzchołka automatu (czyli stanu o najniższym indeksie). Można jednak na początku lub w dowolnym momencie pracy krokowej zmienić stan, klikając na jego symbol na rysunku. Po zakończeniu symulacji opis ciągu wejściowego znika z okna.

4. Konfiguracja kolorów rysunku.

Menu pozwala zmienić kolory takich elementów rysunku jak:

- tło rysunku,
- stany,
- przejścia,
- stan początkowy,
- stan końcowy symulacji,
- numery stanów,
- sygnały wejściowe,
- sygnały wyjściowe.

## **5. Przebieg ćwiczenia**

Dla problemów zadanych przez prowadzącego, w postaci opisu słownego, przygotować i przetestować automaty Moore'a:

- określić graf automatu Moore'a odzwierciedlający zadany problem (sprawdzić czy nie zawiera on stanów równoważnych),
- zapisać graf automatu w postaci wyrażenia symbolicznego  $G_i^{++}$  i tabeli wyjść  $\overline{Q}_i$ ,
- wprowadzić dane do programu i przetestować komputerowy model automatu podając odpowiednie ciągi symboli wejściowych,
- zaprojektować ciąg testowy o jak najmniejszej długości, który umożliwiłby pełne przetestowanie automatu (sprawdzenie wszystkich przejść). W przypadku niektórych automatów może być potrzebny więcej niż jeden taki ciąg.

## **6. Sprawozdanie z ćwiczenia**

- umieścić temat i cel ćwiczenia,
- umieścić grafy automatów dla problemów podanych przez prowadzącego ćwiczenie,
- przedstawić wyrażenia symboliczne reprezentujące grafy automatów,
- umieścić wyniki testowania programowych wariantów automatów,
- podać krótkie wnioski z ćwiczenia.

### **7. Literatura**

- [1]. Bromirski J.: Teoria automatów, WNT, Warszawa 1972
- [2]. Hopcroft J. E., Ullman J.D.: Introduction to Automata Theory, Languages and Computation, Addison-Wesley Publishing Company, Reading, Massachusets 1979
- [3]. Kazimierczak J.: System Cybernetyczny, Wyd. Wiedza Powszechna (seria "Omega"), Warszawa 1978
- [4]. Kazimierczak J., Kluska J., Kaczmarek A., Podstawy teorii automatów Laboratorium, Wyd. Politechniki Rzeszowskiej, Rzeszów 1984
- [5]. Wirth N.: Algorytmy + struktury danych = programy, WNT. Warszawa 1989